# Kofax Power PDF

Notas de versão Versão: 4.0.0

Data: 2020-08-27

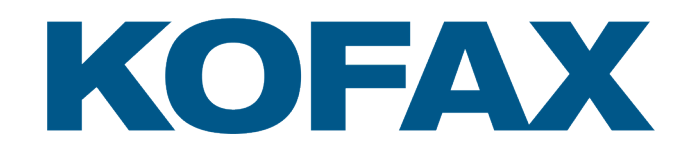

© 2020 Kofax. All rights reserved.

Kofax is a trademark of Kofax, Inc., registered in the U.S. and/or other countries. All other trademarks are the property of their respective owners. No part of this publication may be reproduced, stored, or transmitted in any form without the prior written permission of Kofax.

# Sumário

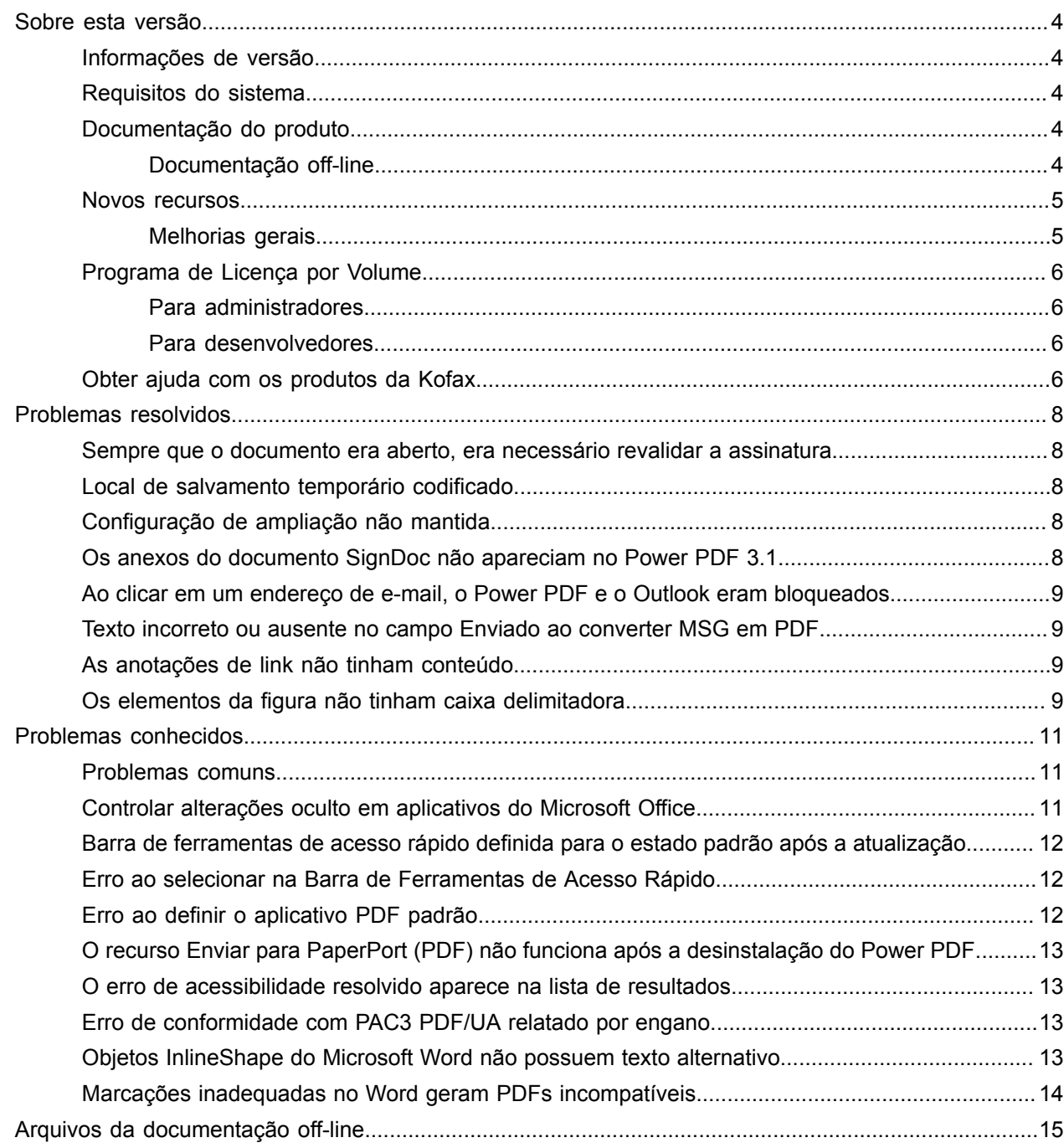

# <span id="page-3-0"></span>Sobre esta versão

As notas de versão fornecem informações sobre o Kofax Power PDF 4.0.0. Leia este documento com atenção, pois pode conter informações não incluídas em outra documentação do produto.

#### <span id="page-3-1"></span>Informações de versão

Este produto Kofax Power PDF é identificado pelo número de versão 4.0.0.0.0.20377, exibido na caixa Sobre.

### <span id="page-3-2"></span>Requisitos do sistema

O documento de Especificações Técnicas, disponível na página [Documentação do produto](https://docshield.kofax.com/Portal/Products/PowerPDF/4.0.0-u2prycyg8w/PowerPDF.htm) do Kofax Power PDF4.0.0, é a principal fonte de informações sobre os requisitos e dependências do sistema Kofax Power PDF em outros produtos. Como o documento é atualizado regularmente, recomendamos que você o revise atentamente para garantir o sucesso do seu produto.

### <span id="page-3-3"></span>Documentação do produto

A documentação do Kofax Power PDF inclui:

- *Guia de introdução do Kofax Power PDF*
- *Ajuda do Kofax Power PDF*
- *Notas de versão do Kofax Power PDF*
- *Kofax Power PDF Network Installation Guide (English) (Guia de instalação de rede do Kofax Power PDF) (inglês)*

A documentação completa do Kofax Power PDF está disponível on-line:

[https://docshield.kofax.com/Portal/Products/PowerPDF/4.0.0-u2prycyg8w/PowerPDF.htm](https://docshield.kofax.com/Portal/Products/en_US/PowerPDF/4.0.0-u2prycyg8w/PowerPDF.htm)

Você também pode acessar a ajuda on-line na interface do produto do Kofax Power PDF.

#### <span id="page-3-4"></span>Documentação off-line

Se a política de segurança da sua organização restringir o acesso à internet, acesse a documentação do Kofax Power PDF em modo off-line ou "nas dependências", que tem suporte com uma licença de Advanced Volume.

Para obter a documentação e usá-la em modo off-line, acesse o [Kofax Fulfillment Site](https://delivery.kofax.com/WebUserIdentity/Account/Login) (site Kofax Fulfillment) para baixar o KofaxPowerPDFDocumentation\_4.0.0.zip, que contém documentação para todos os idiomas de suporte. O administrador do sistema pode consultar as instruções no capítulo "Instalação em ambientes distribuídos" no *Kofax Power PDF Network Installation Guide* (Guia de instalação em rede) para configurar o modo preferido de acesso à ajuda on-line.

**Nota** O arquivo .zip da documentação do Power PDF não inclui os arquivos de notas de versão, que estão disponíveis como downloads separados no Kofax Fulfillment Site (site Kofax Fulfillment).

Consulte os Arquivos da [documentação](#page-14-0) off-line para ver uma lista de traduções de documentos disponíveis para uso em modo off-line.

### <span id="page-4-0"></span>Novos recursos

Esta seção lista os recursos introduzidos nesta versão do produto.

- Integração com o Kofax SignDoc (somente para Power PDF Advanced) A integração com o SignDoc permite que você envie um documento via DocuSign ou assine um documento usando esse serviço online.
- Novas opções de cabeçalhos nas configurações de arquivamento de mensagens Você pode adicionar timbre a cada e-mail ou incluir a data e hora do arquivo no cabeçalho.
- Notificação caso o usuário abra documentos PDF com recursos do Adobe Extended habilitados
- Conector OneDrive integrado

A guia Conectores inclui ferramentas para abrir e salvar documentos na nuvem do OneDrive. O Power PDF pode lidar com várias contas do OneDrive, tanto Professional quanto Standard.

- Criação de PDF acessível em conformidade com os padrões PDF/UA e WCAG 2.1 AA
- O Verificador de Acessibilidade atualizado, para detectar quaisquer problemas com o WCGA 2.1 AA ou PDF/UA nos resultados.
- Suporte para criação de documentos compatíveis com PDF/UA do Microsoft Office Exportação de documentos PDF dos aplicativos Microsoft Office com produção de resultados compatíveis com PDF/UA.
- Marcação mais precisa dos documentos do Microsoft Word A marcação é mantida ao exportar documentos do Microsoft Word, o que resulta em uma saída em PDF otimizada para operações de processamento, como Ler em voz alta.
- A numeração de Bates é compatível com todos os itens incluídos em um portfólio PDF.

#### <span id="page-4-1"></span>Melhorias gerais

- Identidade visual e interface de usuário do Kofax simplificada
- Suporte estendido à leitura de documentos com o Jaws 2019
- Painel Ordem de leitura atualizado com o modo Editor de tabela

# <span id="page-5-0"></span>Programa de Licença por Volume

O Programa de Licença por Volume (Volume License Program – VLP) está disponível no Kofax Power PDF para administradores e desenvolvedores.

#### <span id="page-5-1"></span>Para administradores

O Power PDF pode ser configurado para implantar Active Directory, SMS e Citrix. A implantação em rede e servidor requer um contrato VLP (Volume License Program, programa de licença por volume) com a Kofax. Para obter instruções de implantação, consulte o *Guia de instalação em rede do Power PDF*. Para obter auxílio na implantação, será necessário um contrato de manutenção.

#### <span id="page-5-2"></span>Para desenvolvedores

A API de automação do Power PDF requer um contrato de VLP e não está disponível para usuários que adquirem a licença individual (sem volume) por meio de canais de consumidor, distribuição ou revenda.

### <span id="page-5-3"></span>Obter ajuda com os produtos da Kofax

O repositório da [Kofax Knowledge Base](https://knowledge.kofax.com/) [Base de conhecimento] contém artigos que são atualizados regularmente para mantê-lo informado sobre os produtos da Kofax. Incentivamos você a utilizar a Base de conhecimento para obter respostas às perguntas sobre produtos.

Para acessar a Kofax Knowledge Base, entre no [site da Kofax](https://www.kofax.com/) e selecione Support [Suporte] na página inicial.

**Nota** A Kofax Knowledge Base é otimizada para o uso com Google Chrome, Mozilla Firefox ou Microsoft Edge.

A Kofax Knowledge Base oferece:

• Capacidades de pesquisa avançadas para ajudá-lo a localizar rapidamente as informações de que precisa.

Digite os termos da pesquisa ou a sentença na caixa **Search** [Pesquisar] e clique no ícone de pesquisa.

• Informações sobre produtos, detalhes de configuração e documentação, incluindo notícias de lançamentos.

Percorra a página inicial da Kofax Knowledge Base para localizar uma família de produtos. Em seguida, clique no nome de uma família de produtos para exibir uma lista de artigos relacionados. Observe que algumas famílias de produtos exigem um login válido do Portal Kofax para visualizarem artigos relacionados.

• Acesso ao Kofax Customer Portal [Portal do Cliente] (para clientes qualificados).

Clique no link **Customer Support** [Suporte ao cliente] localizado no topo da página e, em seguida, clique em **Log in to the Customer Portal** [Fazer login no Portal do Cliente].

- Acesso ao Portal do Parceiros do Kofax (para parceiros qualificados). Clique no link **Partner Support** [Suporte para parceiros] localizado no topo da página e, em seguida, clique em **Log in to the Partner Portal** [Fazer login no Portal do Parceiro].
- Acesso aos compromissos de apoio, às políticas de ciclo de vida, aos detalhes de preenchimento eletrônico e às ferramentas de autoatendimento da Kofax.

Percorra até a seção **General Support** [Suporte em geral], clique em **Support Details** [Detalhes de suporte] e, em seguida, selecione a aba apropriada.

# <span id="page-7-0"></span>Problemas resolvidos

Esta seção lista os problemas relatados anteriormente que agora foram resolvidos.

# <span id="page-7-1"></span>Sempre que o documento era aberto, era necessário revalidar a assinatura

**Bug 1470367**: quando o usuário validava uma assinatura em um documento, ela permanecia validada apenas por um dia. Se o usuário abrisse o mesmo documento no dia seguinte, a assinatura deveria ser validada novamente.

Esse problema foi resolvido no pacote de correções KofaxPowerPDFAdvanced-3.1.0.6.0.20278.

#### <span id="page-7-2"></span>Local de salvamento temporário codificado

**Bug 1469325**: esse problema afetava as máquinas virtuais de 64 bits do Windows Server 2012 R2 e 2019 em ambientes RDS. Os usuários que visualizavam PDFs com a integração do Internet Explorer 11 do Power PDF em um servidor virtualizado podiam ver arquivos PDF confidenciais enviados por outros usuários.

Esse problema foi resolvido no pacote de correções KofaxPowerPDFAdvanced-3.1.0.7.0.20319.

## <span id="page-7-3"></span>Configuração de ampliação não mantida

**Bug 1466465**: quando o usuário criava um PDF a partir do Microsoft Word e definia Ampliação nas configurações do documento como Ajustar ao visível, o PDF gerado era aberto no Power PDF com a ampliação de Ajustar à página.

Esse problema foi resolvido no pacote de correções KofaxPowerPDFAdvanced-3.1.0.6.0.20277.

# <span id="page-7-4"></span>Os anexos do documento SignDoc não apareciam no Power PDF 3.1

**Bug 1466463**: quando o usuário abria um pacote PDF que incluía documentos SignDoc e selecionava "Click here to open signed documents and audit trail" (Clique aqui para abrir documentos assinados e trilha de auditoria), os anexos não apareciam.

Esse problema foi resolvido no pacote de correções KofaxPowerPDFAdvanced-3.1.0.6.

**Solução alternativa**: usar o Painel de anexos para acessar os documentos SignDoc incluídos.

# <span id="page-8-0"></span>Ao clicar em um endereço de e-mail, o Power PDF e o Outlook eram bloqueados

**Bug 1452554**: se o usuário clicasse em um endereço de e-mail no Power PDF, o aplicativo abria automaticamente uma nova janela de e-mail no modo modal, bloqueando tanto o Power PDF quanto o Outlook. O problema ocorria apenas com endereços de e-mail em texto sem formatação; os links de email funcionavam corretamente.

Esse problema foi resolvido no pacote de correções KofaxPowerPDFAdvanced-3.1.0.6.0.20277.

#### <span id="page-8-1"></span>Texto incorreto ou ausente no campo Enviado ao converter MSG em PDF

**Bug 1406602**: ao criar um PDF a partir de um arquivo .msg, o campo Enviado não era exibido ou continha conteúdo corrompido. A saída dependia do método usado:

- Se o usuário iniciasse o PDF Create Assistant e selecionasse o perfil PDF pesquisável, o campo Enviado continha conteúdo corrompido.
- Quando o usuário selecionava **Criar PDF a partir do arquivo** > **Qualidade padrão** do menu de contexto do arquivo .msg no Gerenciador de Arquivos (Windows Explorer), o campo Enviado apresentava conteúdo corrompido.
- Quando o usuário abria o arquivo .msg no Outlook e selecionava Kofax PDFArquivar mensagem(ns), o campo Enviado estava ausente.

Esse problema foi resolvido no pacote de correções KofaxPowerPDFAdvanced-3.1.0.6.0.20277.

### <span id="page-8-2"></span>As anotações de link não tinham conteúdo

**Bug 1367581**: quando o usuário preparava um documento do Word com um ou mais links e usava o menu **Arquivo** > **Salvar como Kofax PDF** para conversão para PDF, a conversão falhava na verificação de conformidade com PDF/UA. O Verificador de conformidade do Power PDF relatava o seguinte erro crítico: A anotação do link não tem conteúdo.

O problema foi resolvido no Power PDF 3.1, versão 20125.0100.

### <span id="page-8-3"></span>Os elementos da figura não tinham caixa delimitadora

**Bug 1367579**: quando o usuário preparava um documento do Word com um ou mais figuras e usava o menu **Arquivo** > **Salvar como Kofax PDF** para conversão para PDF, a conversão falhava na verificação de conformidade com PDF/UA. O verificador de conformidade do Power PDF relatava o seguinte erro crítico:

A figura não tem BBox.

# <span id="page-10-0"></span>Problemas conhecidos

Esta seção contém informações sobre possíveis problemas que você pode encontrar ao usar o Kofax Power PDF 4.0.0. As soluções alternativas são fornecidas conforme necessário.

#### <span id="page-10-1"></span>Problemas comuns

Esta seção lista problemas comuns associados a um número específico de rastreamento de defeitos.

• **Edição avançada**: ao usar o recurso Edição avançada, observe que a conversão de um arquivo PDF de imagem ou PDF pesquisável pode resultar em uma conversão insatisfatória. Esses tipos de arquivo precisam de OCR (reconhecimento óptico de caracteres) para serem processados por edição avançada.

**Solução alternativa**: você pode converter esses tipos de arquivos PDF para o formato nativo (através do botão Converter ou do Convert Assistant) para gerar um tipo de documento editável. Em seguida, abra o documento resultante em um programa, como o Microsoft Word ou Excel, para realizar a edição avançada.

- **Associação de abertura/visualização de PDF**: durante o processo de desinstalação do Power PDF, a associação para abertura/visualização de arquivos PDF poderá ser alterada ou removida. **Solução alternativa**: após a conclusão da instalação, você pode reparar/reinstalar o software PDF de
- terceiros para restabelecer a associação de abertura/visualização de arquivos PDF. • **Visualização de PDFs/Internet Explorer**: se outros produtos de PDF da Kofax forem desinstalados depois que o Power PDF for instalado, a visualização de documentos PDF no Internet Explorer não

funcionará mais até que o programa seja registrado novamente. **Solução alternativa**: para voltar a registrar o visualizador de PDF fornecido com o Internet Explorer, você pode usar a caixa de diálogo Opções no Power PDF.

## <span id="page-10-2"></span>Controlar alterações oculto em aplicativos do Microsoft Office

**Caso 26117477**: nos aplicativos do Microsoft Office (Word, Excel, PowerPoint) se a conversão for iniciada na guia Kofax PDF, o arquivo gerado não incluirá o Controle de alterações e não terá conformidade com o PDF/UAA.

**Solução alternativa**: projetado assim por padrão. No caso de PDFs gerados com marcação que incluem Controle de alterações, abra **Arquivo** > **Salvar como Kofax PDF** para conversão em PDF a partir de aplicativos do Office.

# <span id="page-11-0"></span>Barra de ferramentas de acesso rápido definida para o estado padrão após a atualização

**Bug 1479423**: quando você atualiza Power PDF para a versão 4.0, a Barra de Ferramentas de Acesso Rápido é redefinida para o estado padrão e os comandos do menu personalizado não são mantidos.

**Solução alternativa**: personalize manualmente a barra de ferramentas para restaurar os comandos de menu ausentes.

### <span id="page-11-1"></span>Erro ao selecionar na Barra de Ferramentas de Acesso Rápido

**Bug 1459073**: esse problema pode ocorrer se o EMC Documentum 7.1 estiver instalado com o Power PDF Advanced (compilação que não seja de volume) e você adicionar comandos Abrir e salvar o EMC Documentum na barra de ferramentas de acesso rápido. Ao clicar em Abrir a partir do Documentum na barra de ferramentas de acesso rápido, a seguinte mensagem de erro é exibida:

Falha ao carregar a DLL da JVM no LoadLibrary.

**Solução alternativa**: copie o MSVCR100.dll para a pasta Windows\SYSWOV64. Isso requer direitos de administrador no computador.

## <span id="page-11-2"></span>Erro ao definir o aplicativo PDF padrão

**Bug 1457440**: sempre que o Power PDF é aberto, ele verifica o aplicativo PDF padrão. Se outro programa estiver definido como o aplicativo PDF padrão, o Power PDF solicitará que você o defina como o padrão. Se você clicar em Sim, a operação poderá falhar em algumas versões do Windows e uma mensagem de erro será exibida. Nesse caso, você pode definir o aplicativo PDF padrão manualmente.

**Solução alternativa**: para definir o Power PDF como seu aplicativo PDF padrão no Windows 10:

**1.** Selecione **Painel de Controle** > **Todos os Itens do Painel de Controle** > **Programas Padrão** > **Definir os programas padrão**.

A janela Aplicativos padrão será exibida.

- **2.** Clique em **Escolha os aplicativos padrão por tipo de arquivo**.
- **3.** Procure **.pdf** na lista e clique no aplicativo padrão atualmente selecionado à direita. A lista "Escolher um aplicativo" é exibida.
- **4.** Selecione **Kofax Power PDF**.

# <span id="page-12-0"></span>O recurso Enviar para PaperPort (PDF) não funciona após a desinstalação do Power PDF

**Bug 1414106**: se o PaperPort foi instalado antes do Power PDF, a remoção do Power PDF interrompe a integração do Power PDF com o Microsoft Word. Clicar em **Enviar para o PapePort (PDF)** no Word resulta na seguinte mensagem de erro:

Não foi possível imprimir. Não é possível localizar. Execute a instalação.

#### <span id="page-12-1"></span>O erro de acessibilidade resolvido aparece na lista de resultados

**Bug 1407920**: alguns erros de acessibilidade não são removidos da lista de resultados do Verificador de acessibilidade após serem corrigidos.

**Solução alternativa**: você pode executar a Verificação de acessibilidade novamente para atualizar a lista de resultados.

#### <span id="page-12-2"></span>Erro de conformidade com PAC3 PDF/UA relatado por engano

**Bug 1406944**: em alguns casos, o seguinte erro aparece quando a verificação de conformidade com PDF/UA do PAC3 (Verificador de acessibilidade de PDF 3) é executada, mesmo que todos os problemas relacionados já tenham sido resolvidos no Verificador de conformidade do Power PDF.

Este arquivo PDF não é compatível com PDF/UA

Em geral, o resultado de outros produtos de software do verificador de conformidade pode diferir do resultado fornecido pelo Power PDF.

# <span id="page-12-3"></span>Objetos InlineShape do Microsoft Word não possuem texto alternativo

**Bug 1367580**: os campos de propriedade de texto alternativo vazios em objetos do Microsoft Word InlineShape, como imagens, são preservados durante a conversão de PDF na propriedade Texto alternativo. O documento Kofax PDF gerado que contém um objeto com uma propriedade texto alternativo vazia não é compatível com o padrão PDF/UA e gerará uma falha no Verificador de conformidade do Power PDF.

**Solução alternativa**: para resolver problemas de texto alternativo no Power PDF, faça o seguinte:

- **1.** Execute uma verificação de acessibilidade no painel Conformidade do Power PDF.
- **2.** Localize o item da **Figura** em **Texto alternativo de imagens - Com falha**.

**3.** Nos resultados, clique com o botão direito do mouse e selecione **Definir texto alternativo** no menu de contexto.

A caixa de diálogo "Adicionar texto alternativo" é exibida.

- **4.** Siga um dos seguintes procedimentos:
	- Se o objeto for um elemento de design sem outra finalidade, selecione **Figura decorativa**.
	- Caso contrário, insira uma descrição adequada na caixa Texto para que os mecanismos de conversão de texto em fala o leiam em voz alta.

# <span id="page-13-0"></span>Marcações inadequadas no Word geram PDFs incompatíveis

**Bug 1366959**: o uso inconsistente de estilos de cabeçalho no Microsoft Word resulta na geração de um PDF Kofax que não é compatível com o padrão PDF/UA ao exportar documentos PDF do Word.

# <span id="page-14-0"></span>Arquivos da documentação off-line

Ao baixar o arquivo da documentação principal do Power PDF no [Kofax Fulfillment Site](https://delivery.kofax.com/WebUserIdentity/Account/Login) (site Kofax Fulfillment), os conteúdos extraídos contêm os seguintes arquivos .zip da documentação para uso em modo off-line:

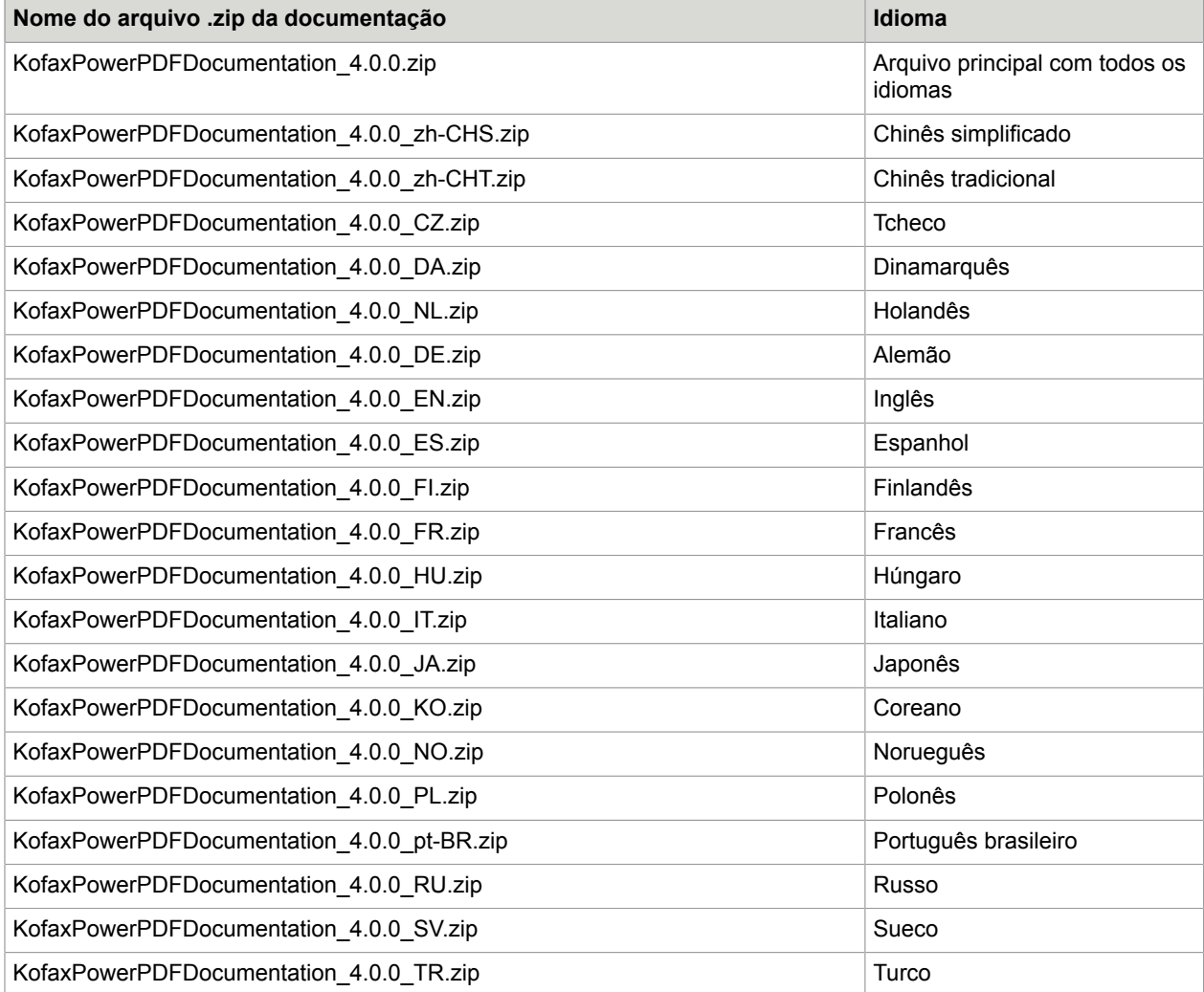